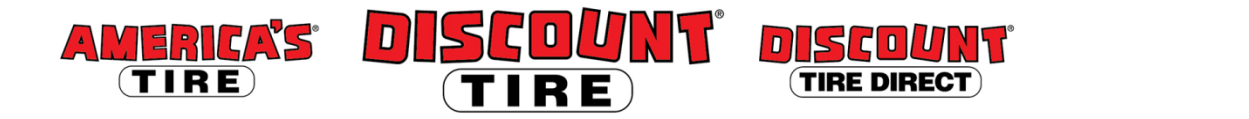

## **Qualified Essential Coverage (QEC) for Eligible Part-Time Employees Adding Dependents Workday Quick Reference Guide**

**Logging in at a store or shared company computer** Click the Workday icon on your desktop to get started:

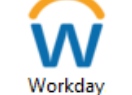

**Logging in anywhere else**

Point your web browser to:<https://www.myworkday.com/tires>

Use your Okta username and password to log in.

**Forgot your password?** Follow on-screen instructions if you need help signing in.

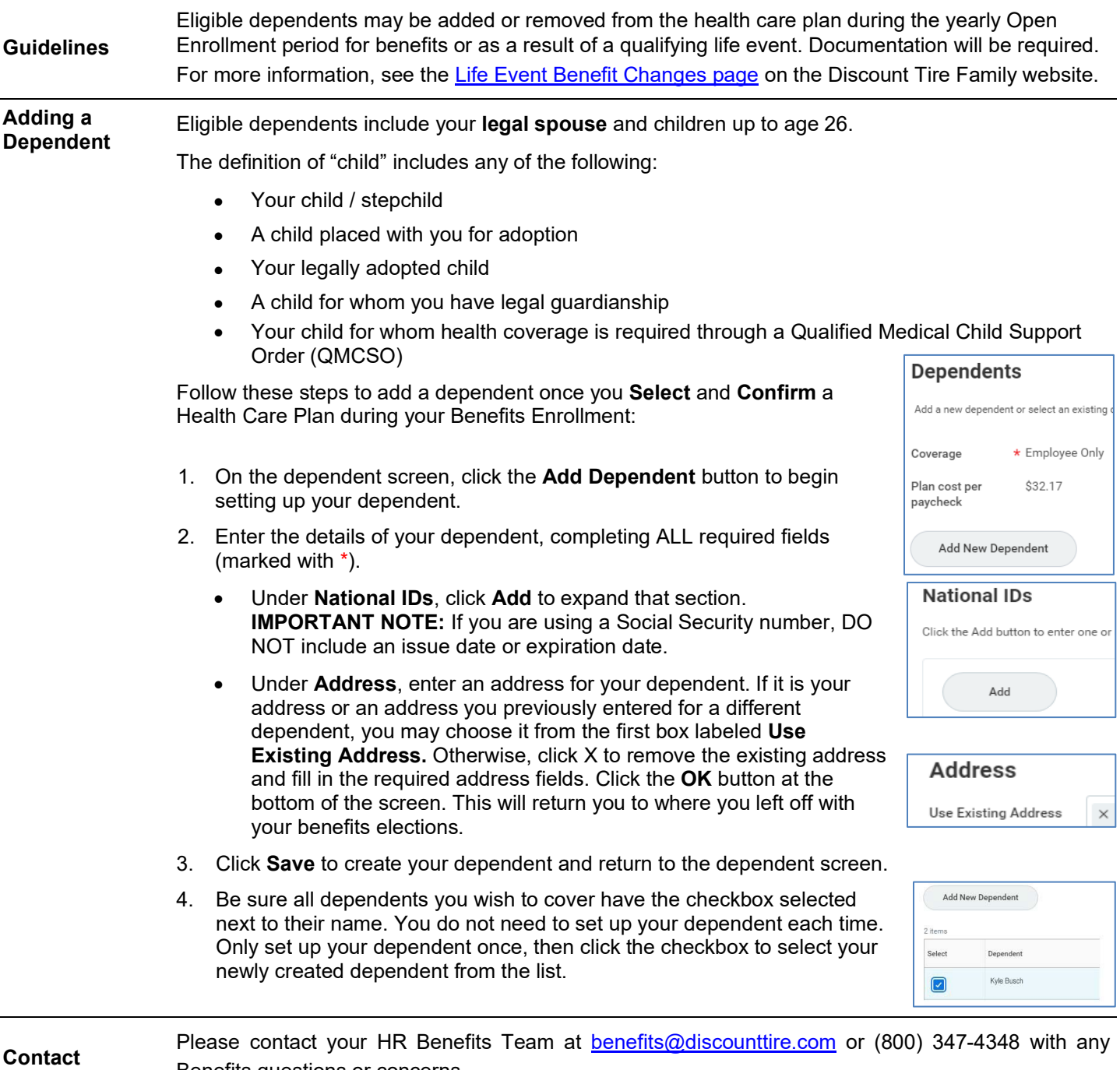

Benefits questions or concerns.